# **VizieR plots : objectifs & état des lieux**

#### **Objectifs :**

- ➔ Améliorer le travail de documentation en offrant une interface plus intuitive et plus simple.
- ➔ Améliorer l'ergonomie de la page web résultat

#### **État des lieux :**

- ➔ Les plots sont le plus souvent issues de fichier FITS (utilisation de fits2a qui permet de transformer les données de type pixels en positions). D'autres formats sont possibles : TSV, ASCII, base de données, données issues de commandes...
- ➔ Aujourd'hui les plots sont générés par un SHELL script :
	- ➔ AWK, graph (plotutil)
	- ➔ sous-scripts (ex : lc\_mag.sh)

### **Architecture et applications**

Utilisation d'un pseudo-SQL utilisé pour extraire les données.

**vizgraph.py** : extraction des données à partir d'un fichier contenant les requêtes SQL.

**vizsql.py** : génère un script AWK à partir d'une requête SQL

Note : Les scripts utilisent le programme ''fits2a'' pour les fichier FITS !

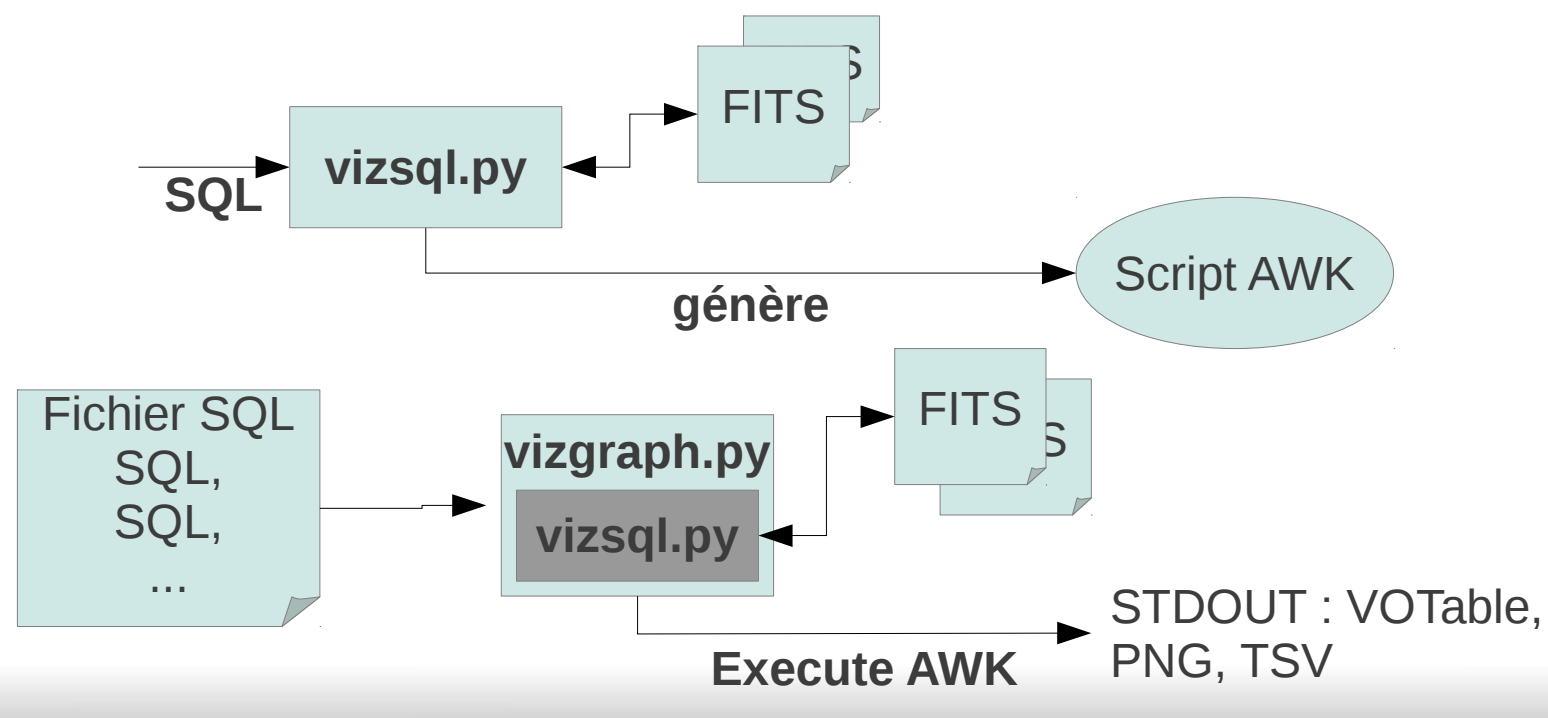

### **Accès aux plots via l'interface web**

Le même système de liens affiche les Plots VizieR. La page cible étant cette fois une page HTML au lieu d'un CGI.

- ➔ Pour les petites volumétries: utilisation des Widgets (Anne-Camille+Thomas)
- ➔ Pour les grandes volumétries : le plot est exécuté sur le serveur qui renvoie l'image
- ➔ (Éventuellement) dans le cas de Plot associé à une table entière, le plot peut être stocké sur le filesysteme.

### **Accès au plots via l'interface web**

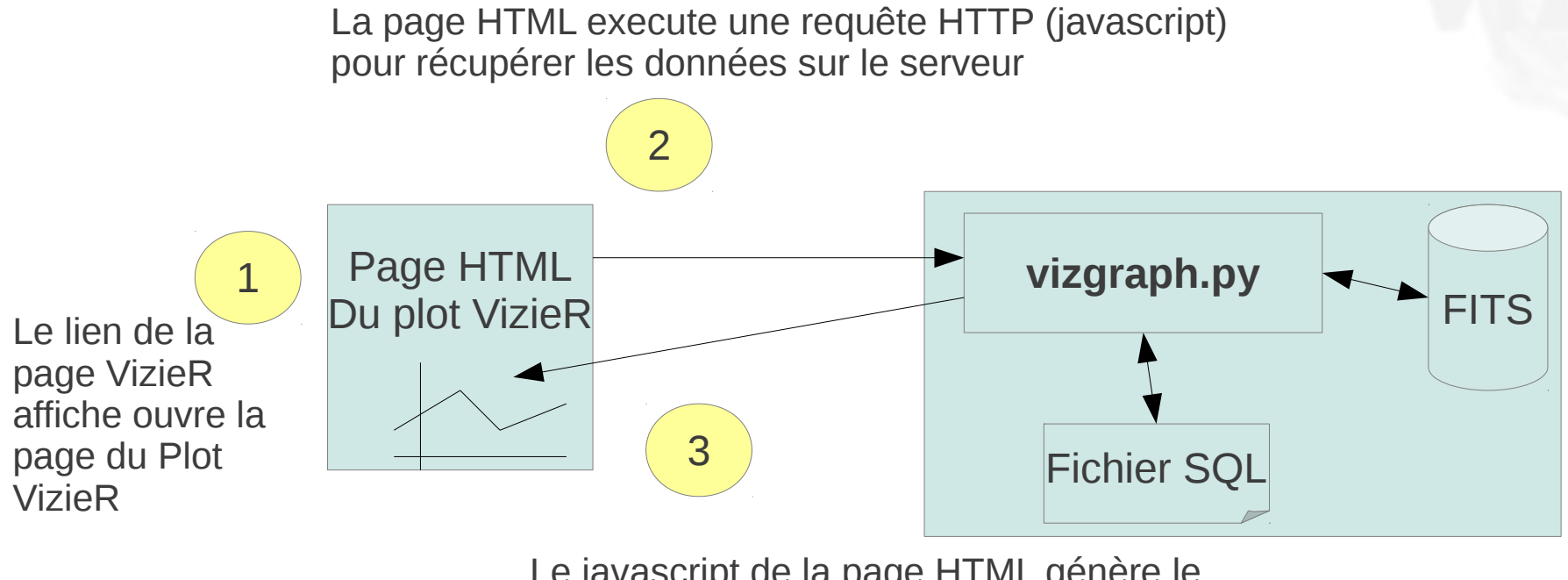

Le javascript de la page HTML génère le graph à partir des données reçues du serveur

## **Que peut on faire ?**

A propos de vizsql.py

➔ Comprend les instructions SQL simples :

```
ex : SELECT $1, $2 FROM fichier WHERE $1<100
```
➔ Capable de travailler sur des fichiers FITS, TSV, ASCII ou sur le résultat d'une commande UNIX

ex : **SELECT** \$1, \$2 **FROM** ''fichier.fits''

**SELECT** \$1 **FROM** ''asu -source=....''

➔ Plusieurs contraintes possibles

ex : **SELECT** \$1 **FROM** fichier **WHERE** \$1>10 **AND** \$1<11

➔ Possibilité de faire des opérations arithmétiques :

ex : **SELECT** \$1\*2+\$3 **FROM** fichier **WHERE** log(\$2)+1>10

➔ Possibilité de joindre deux fichiers :

ex : **SELECT** a.\$1, b.\$2 **FROM** ''fichier1.fits'' a, 'fichier.tsv'' b **WHERE** a.\$1=b.\$1

➔ Un graphe peut être composé de plusieurs plot (ou requête SQL)

### **Que peut on faire ?**

Pour les fichiers FITS :

- ➔ Utilisation de ''fits2a''
- ➔ Possibilité de choisir la sous-partie du FITS : ex : SELECT a.\$0.\$1 FROM ''fichier.fits'' a (sélection de la colonne 1 de la 1ere sous-partie (=\$0)) ex : SELECT a.\$1.\$1 FROM ''fichier.fits'' a (sélection de la colonne 1 de la 2ème sous-partie (=\$1))

### **Les limitations du pseudo-SQL**

Certaines opérations SQL sont impossibles :

- ➔ Joindre plus de 2 fichiers
- ➔ Les fonctions d'agrégations ne sont pas possibles (avg, sum, count...)
- ➔ L'ordre (ORDER BY) et le regroupement (GROUP BY) ne sont pas possibles
- ➔ La syntaxe INNER JOIN, LEFT|RIGHT JOIN n'est pas comprise !
- ➔ Le 'OR' dans la contrainte n'est pas disponible ('AND' uniquement)

Limitation en terme de capacité :

- ➔ La jointure est lente surtout si la jointure comporte une opération arithmétique (pas d 'indexation)
- ➔ La jointure nécessite de la mémoire
- ➔ Le Widget de graphe n'est pas efficace pour les grandes volumétries !
- ➔ Le nombre de requêtes SQL dans le fichier SQL est statique (→ problèmatique avec le catalogue III/45)

# **Interagir avec le graphe**

- ➔ On peut ajouter le nom des axes en utilisant l'instruction SQL ''AS'' ex : **SELECT** \$1 **AS** ra, \$2 **AS** dec **FROM** ….
- ➔ Le titre du plot est indiqué dans le fichier SQL : ex de ligne SQL :

nom\_du\_graphe1 : SELECT …..

nom\_du\_graphe2 : SELECT …..

- ➔ Le type du graphe :
	- ➔ 2 champs sont sélectionnés : plot de points
	- ➔ 3 champs sont sélectionnés : plot avec barre d'erreur
	- ➔ 4 champs sont sélectionnés : plot avec barre d'erreur sur X et Y

#### Catalogue : II/243

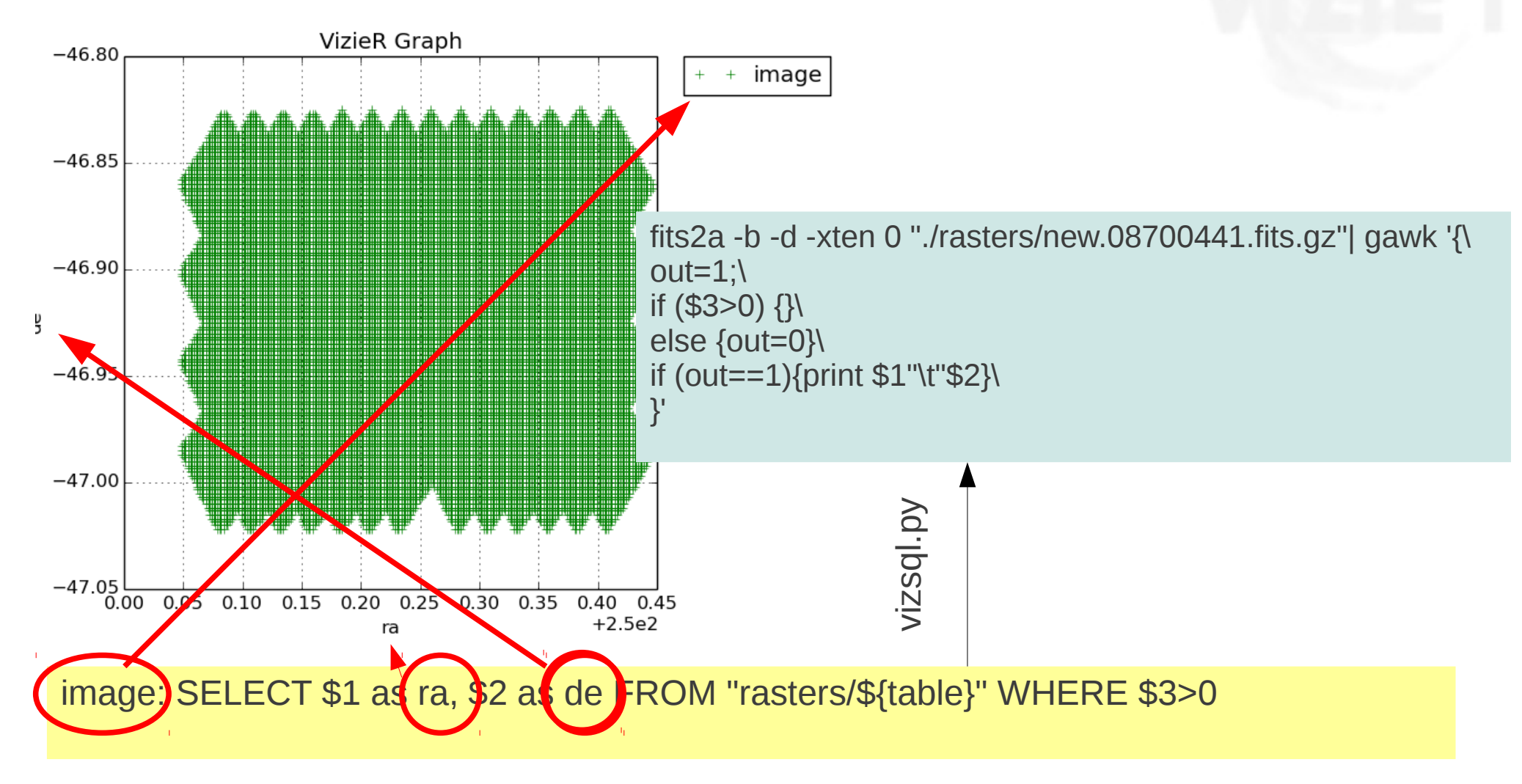

#### **Exemple de plots (plusieurs graph pour 1 catalogue)**

Catalogue : II/262

- ➔ Un graphe illustrant les filtres utilisés sur la table II/262/summary
- ➔ Un SED pour chaque record de la table II/262/batc

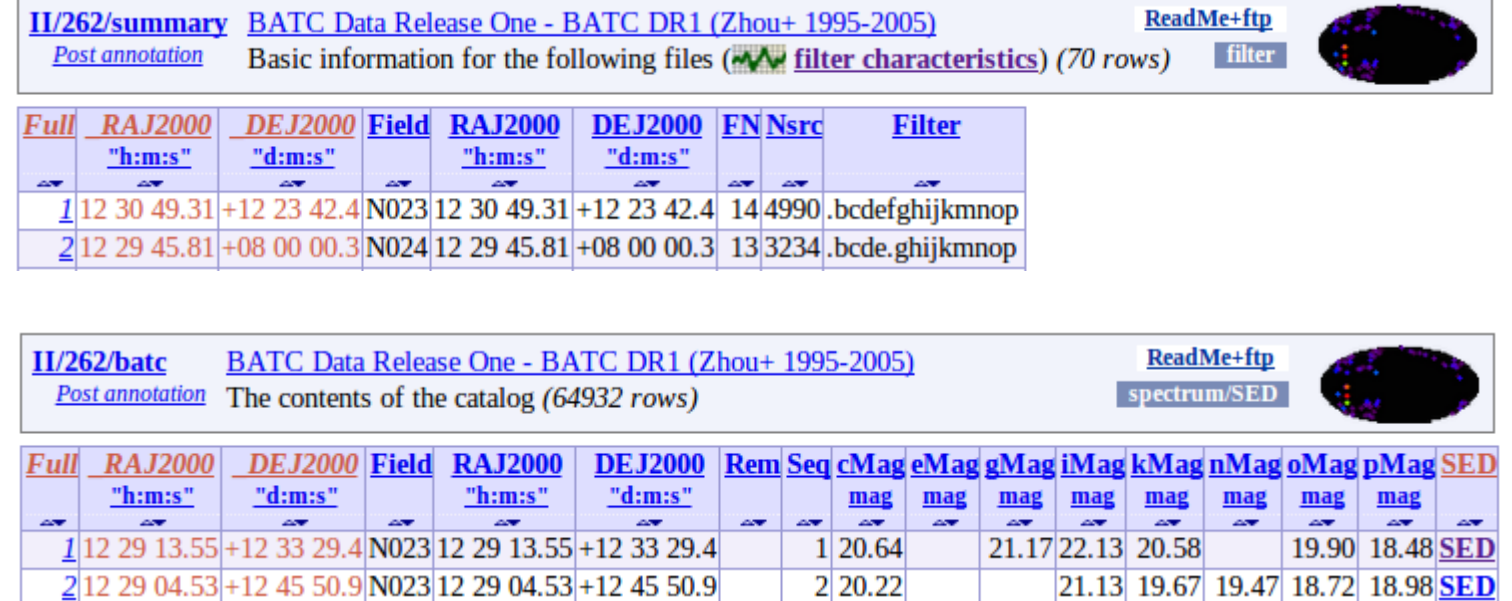

#### **Exemple de plots (plusieurs plots pour 1 catalogue)**

#### Catalogue : II/262 – graphe des filtres (table II/262/summary)

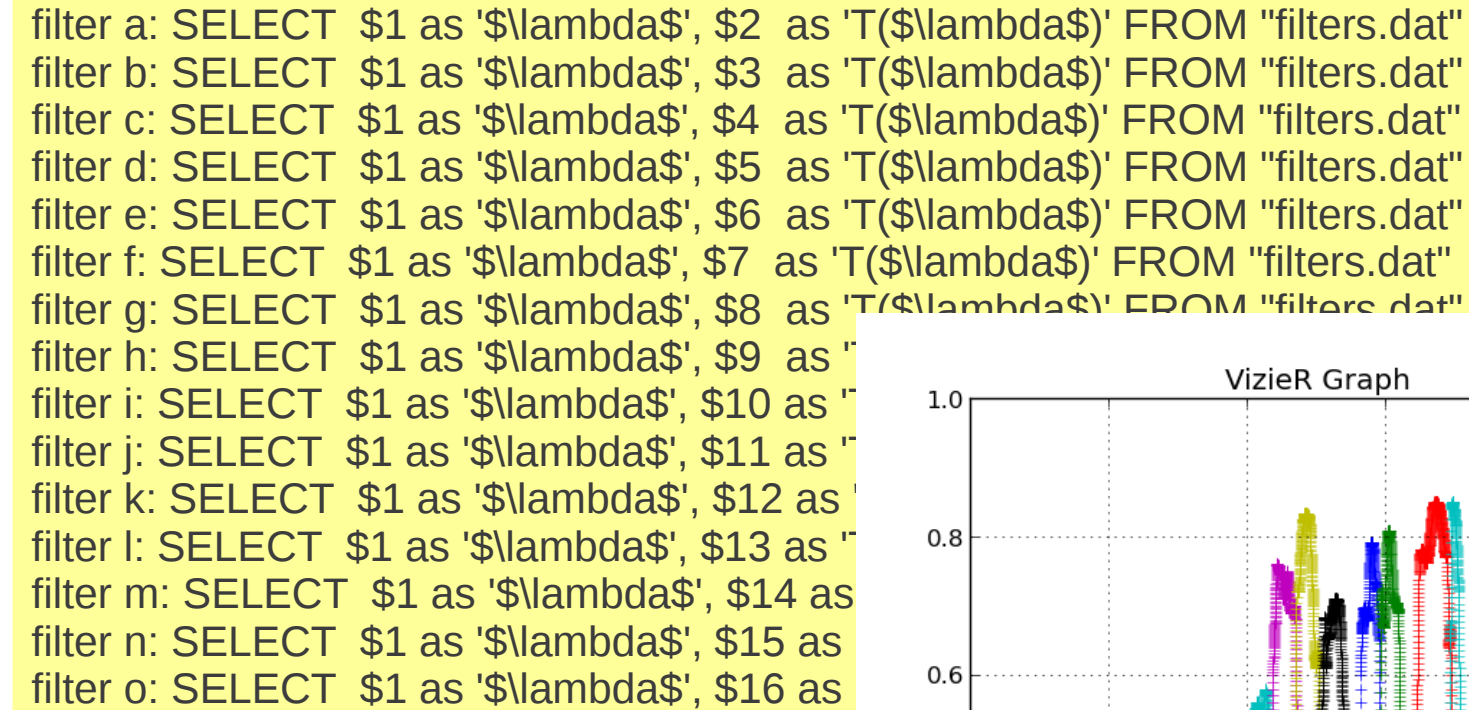

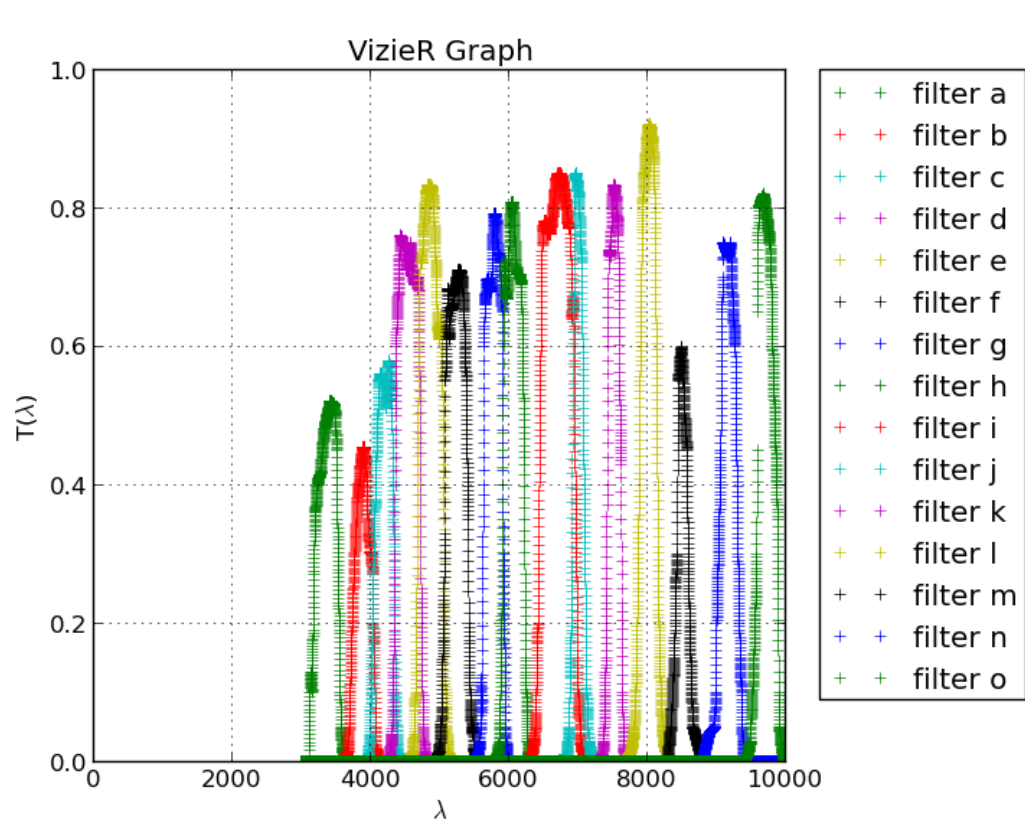

## **Exemple de plots (concaténation)**

#### Catalogue : II/262 – SED (table II/262/batc)

**set filtercha**r="gawk 'BEGIN{pline=0;n=0}{if (/^Filter char/){pline=1}if(pline==1){if (/---/){n+=1}else if (n==2){print \$0}}}' /home/cats/II/262/ReadMe" SED\_a: SELECT \$2 as '\$\lambda\$' FROM "\${filterchar}" WHERE \$1='a' SED a: SELECT \$2 as mag, \$3 as err FROM "asu -source=II/262/batc recno=\${recno} -out=recno,aMag,e\_aMag" SED b: SELECT \$2 as '\$\lambda\$' FROM "\${filterchar}" WHERE \$1='b' SED\_b: SELECT \$2 as mag, \$3 as err FROM "asu -source=II/262/batc recno=\${recno} -out=recno,bMag,e\_bMag" SED c: SELECT \$2 as '\$\lambda\$' FROM "\${filterchar}" WHERE \$1='c' SED\_c: SELECT \$2 as mag, \$3 as err FROM "asu -source SED\_d: SELECT \$2 as '\$\lambda\$' FROM "\${filterchar}" V<sub>25</sub> VizieR Graph SED d: SELECT \$2 as mag, \$3 as err FROM "asu -source SED\_e: SELECT \$2 as '\$\lambda\$' FROM "\${filterchar}" V  $\top$ SED\_e: SELECT \$2 as mag, \$3 as err FROM "asu -source ... Τ 15 mag Filter characteristics: --------------------------------- 10 Filter Code cw(nm) FWHM(nm) **Table**  --------------------------------- \${filterchar} a 336.0 36 b 389.0 34 C 421.0 32 …..  $\frac{9}{200}$ 400 500 600 700 800 900 1000  $\lambda$ 

#### Catalogue : III/45

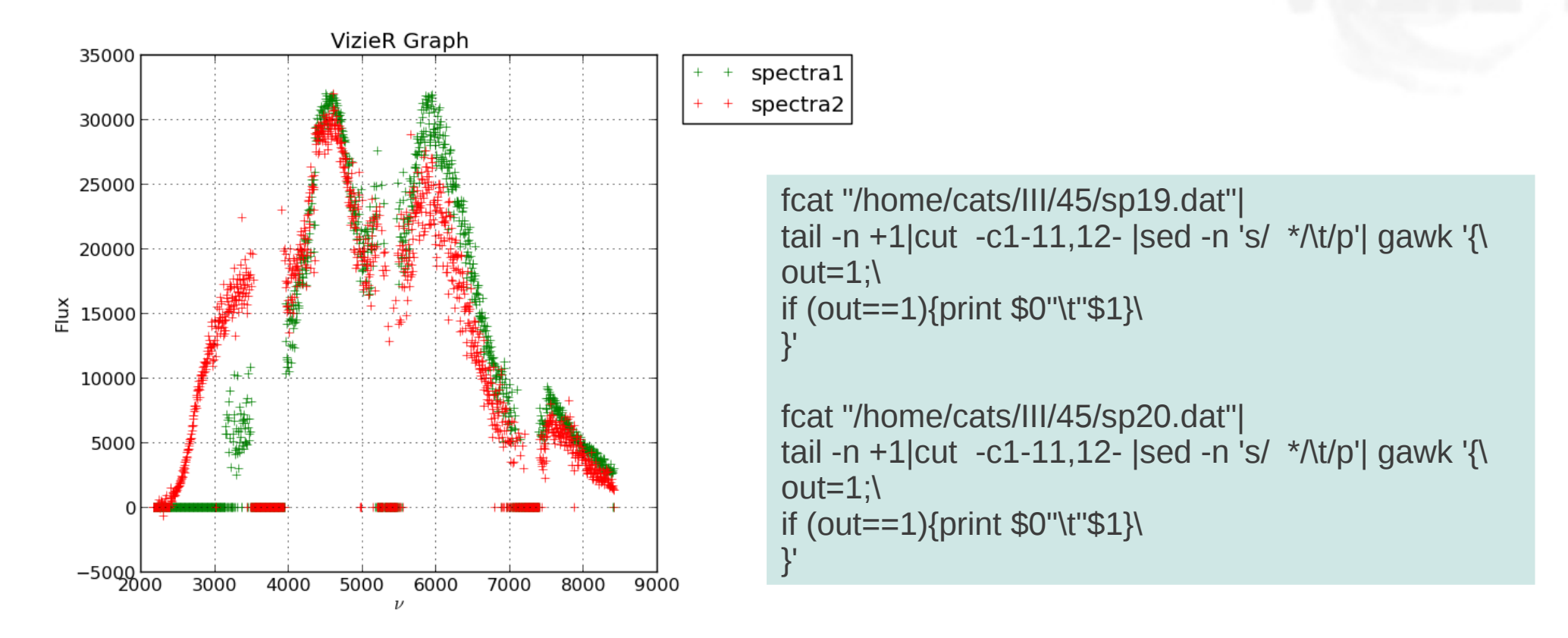

spectra1: SELECT \$1 as '\$\nu\$', \$2 as Flux FROM "sp\${theTab}.dat" spectra2: SELECT \$1 as '\$\nu\$', \$2 as Flux FROM "sp\${theTab2}.dat"

#### Catalogue : III/45

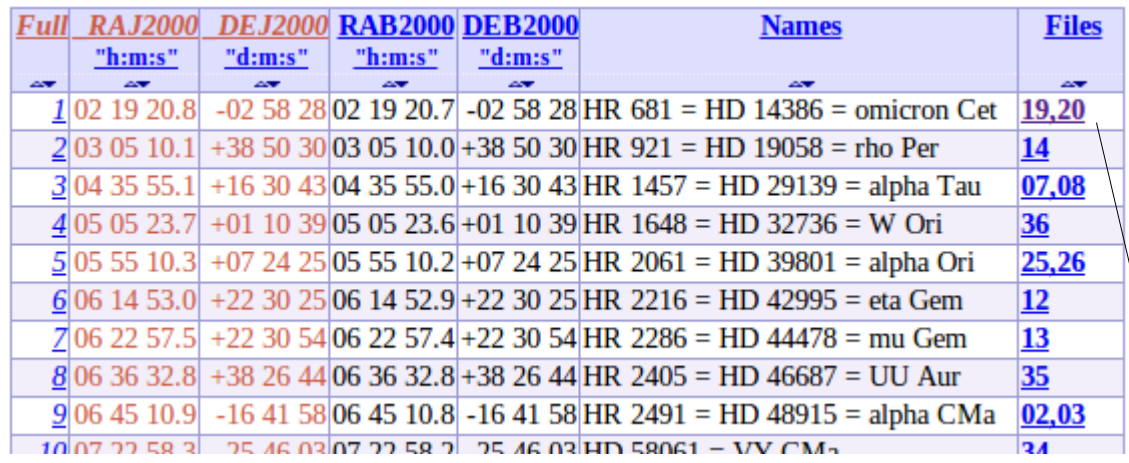

**Problème** : le nombre de fichiers FITS est variable !...

spectra1: SELECT \$1 as '\$\nu\$', \$2 as Flux FROM "sp\${theTab}.dat" spectra2: SELECT \$1 as '\$\nu\$', \$2 as Flux FROM "sp\${theTab2}.dat"

#### **Exemple de plots (avec barre d'erreurs)**

#### Catalogue : III/185

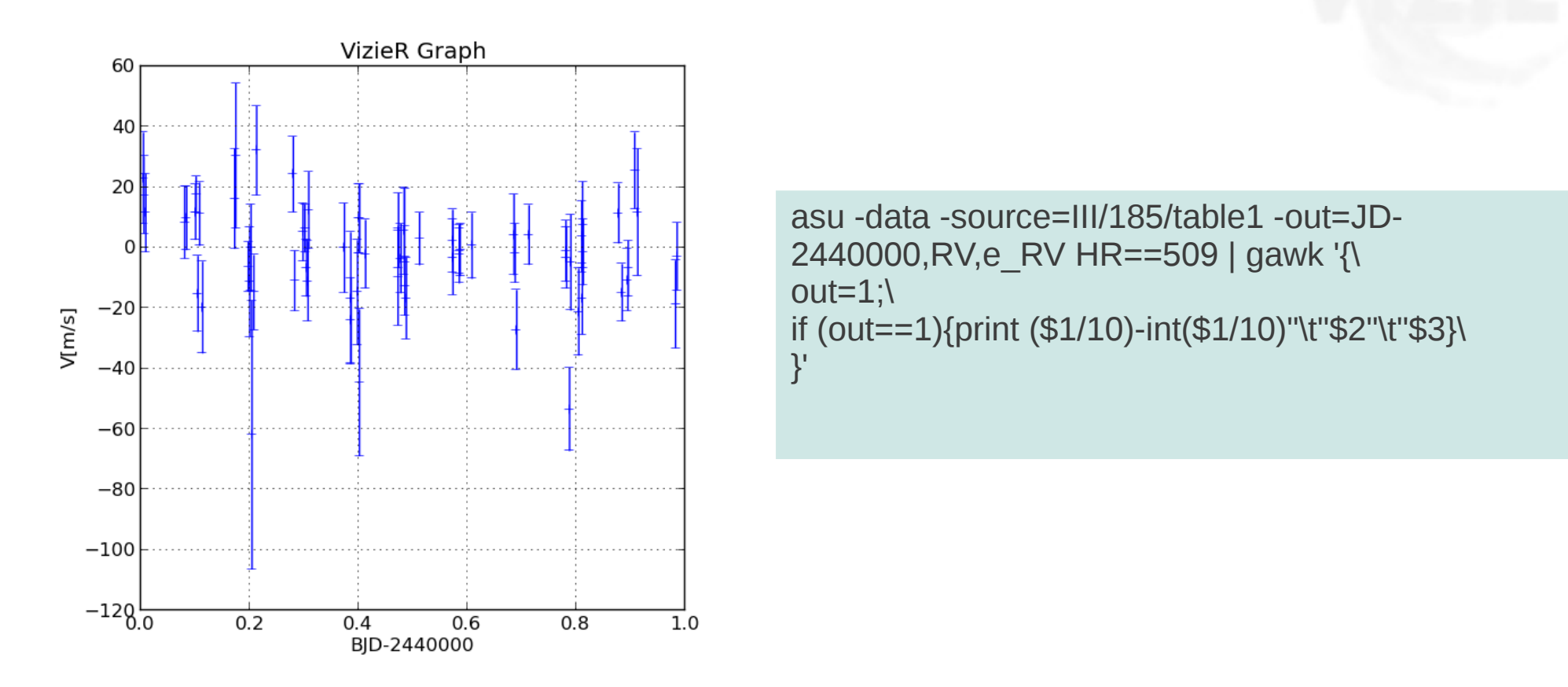

Set asu="asu -source=III/185/table1 -out=JD-2440000,RV,e\_RV" Light\_curves: SELECT (\$1/\${P})-int(\$1/\${P}) as 'Phase', \$2 as 'V[m/s]', \$3 FROM "\${asu} HR==\${HR}"

#### Catalogue : III/185 – diagram HR

set asu="asu -source=III/185/stars -out=Bmag,Vmag" hrdiag: SELECT \$1-\$2 as 'B-V', \$2 as B from "\${asu}"

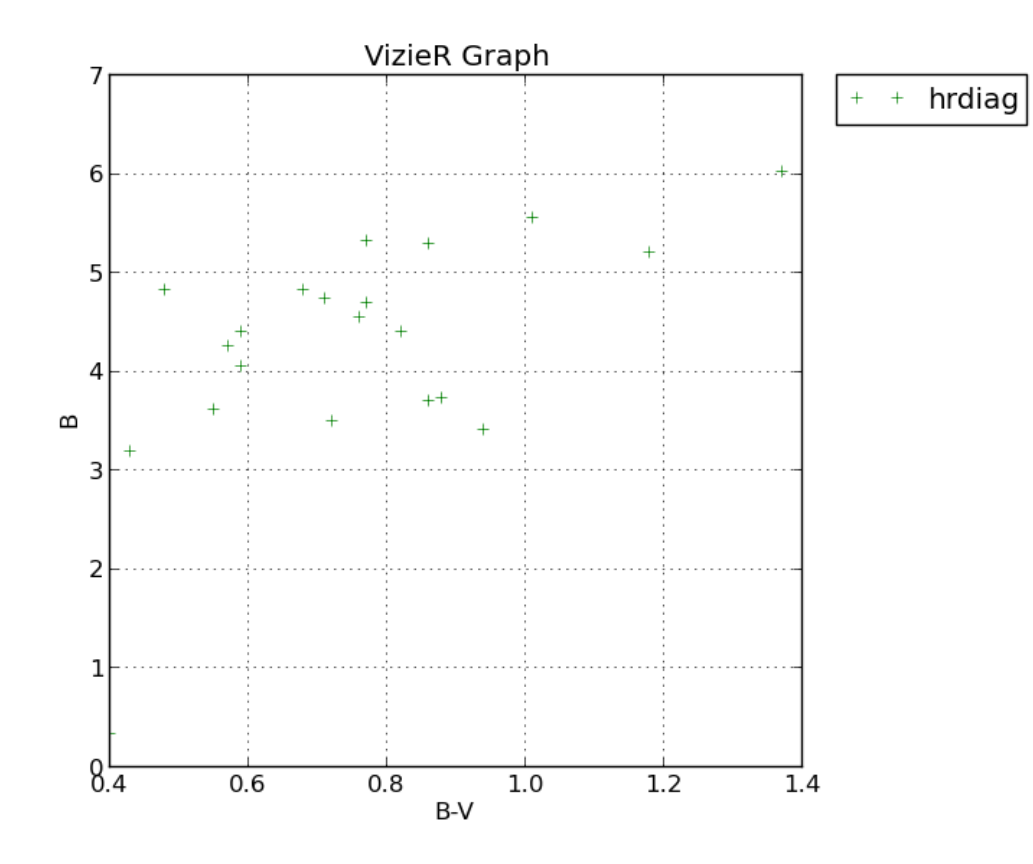

#### Catalogue : J/APJ/640/1018 - table1

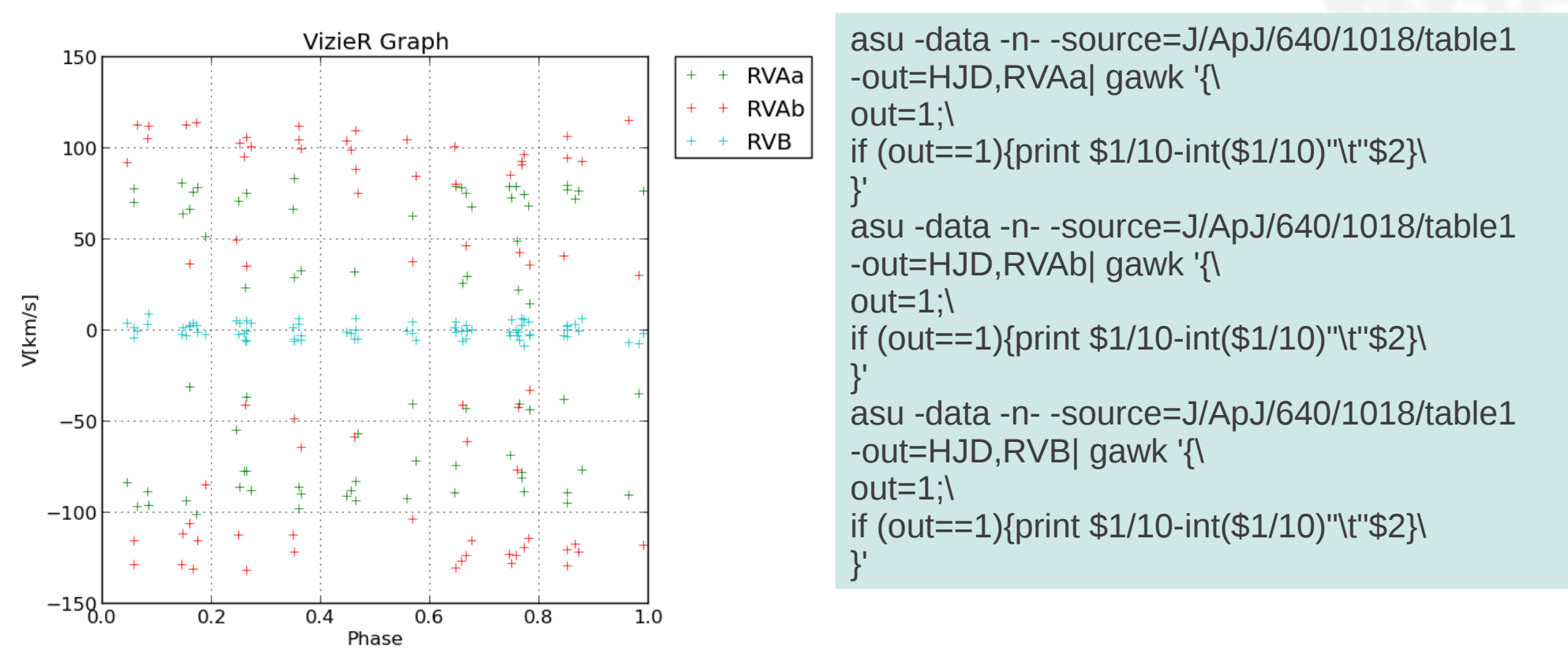

set asu="asu -n- -source=J/ApJ/640/1018/table1" RVAa:SELECT \$1/\${P}-int(\$1/\${P}) as Phase, \$2 as 'V[km/s]' from "\${asu} -out=HJD,RVAa" RVAb:SELECT \$1/\${P}-int(\$1/\${P}) as Phase, \$2 as 'V[km/s]' from "\${asu} -out=HJD,RVAb" RVB: SELECT \$1/\${P}-int(\$1/\${P}) as Phase, \$2 as 'V[km/s]' from "\${asu} -out=HJD,RVB"

Catalogue : J/APJ/640/1018 – tableX, X>1..

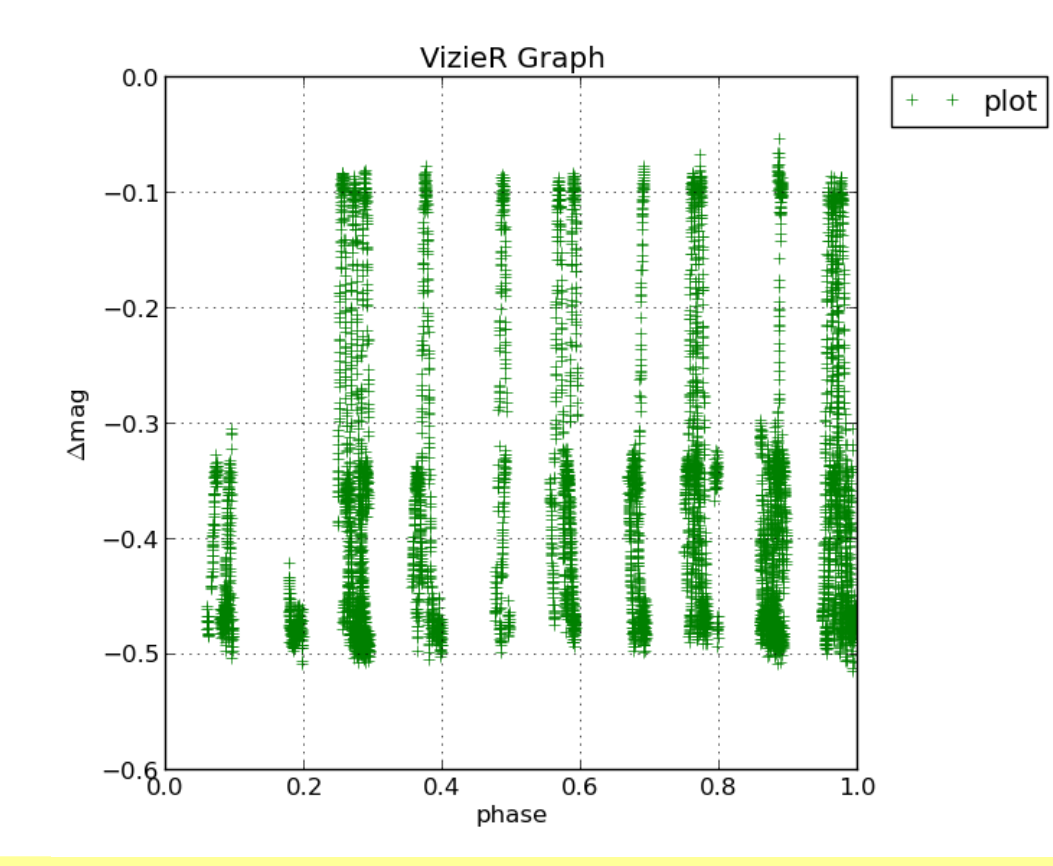

set asu="asu -source=J/APJ/640/1018" plot: SELECT \$1/\${P}-int(\$1/\${P}) as phase, \$2 as '\$\Delta\$mag' FROM "\${asu}/\${theTab} -out=HJD,Delmag"

#### Catalogue : J/APJ/634/625 - table1

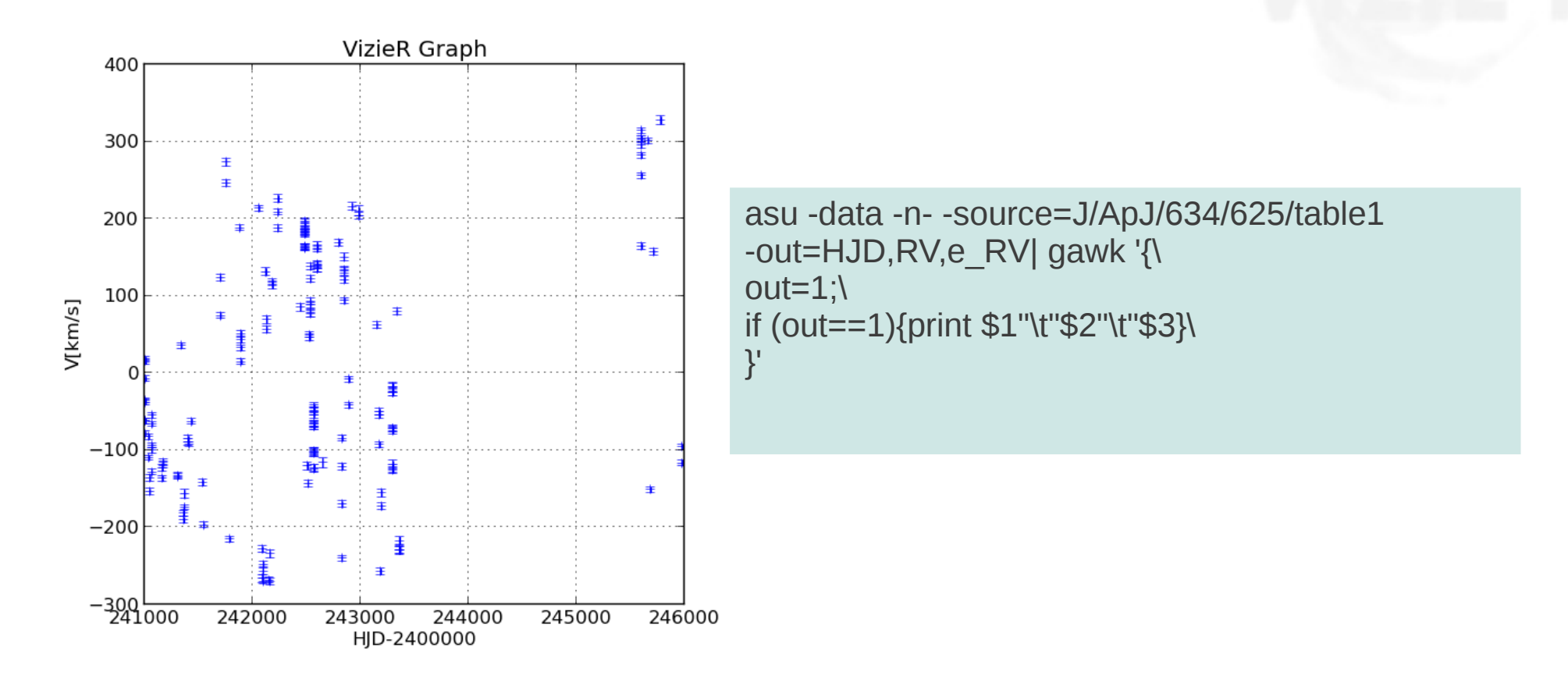

set asu="asu -n- -source=J/ApJ/634/625/table1 -out=HJD,RV,e\_RV" velocity curve: SELECT \$1 as 'HJD-2400000', \$2 as 'V[km/s]', \$3 FROM "\${asu}"

#### Catalogue : J/APJ/634/625 - table5

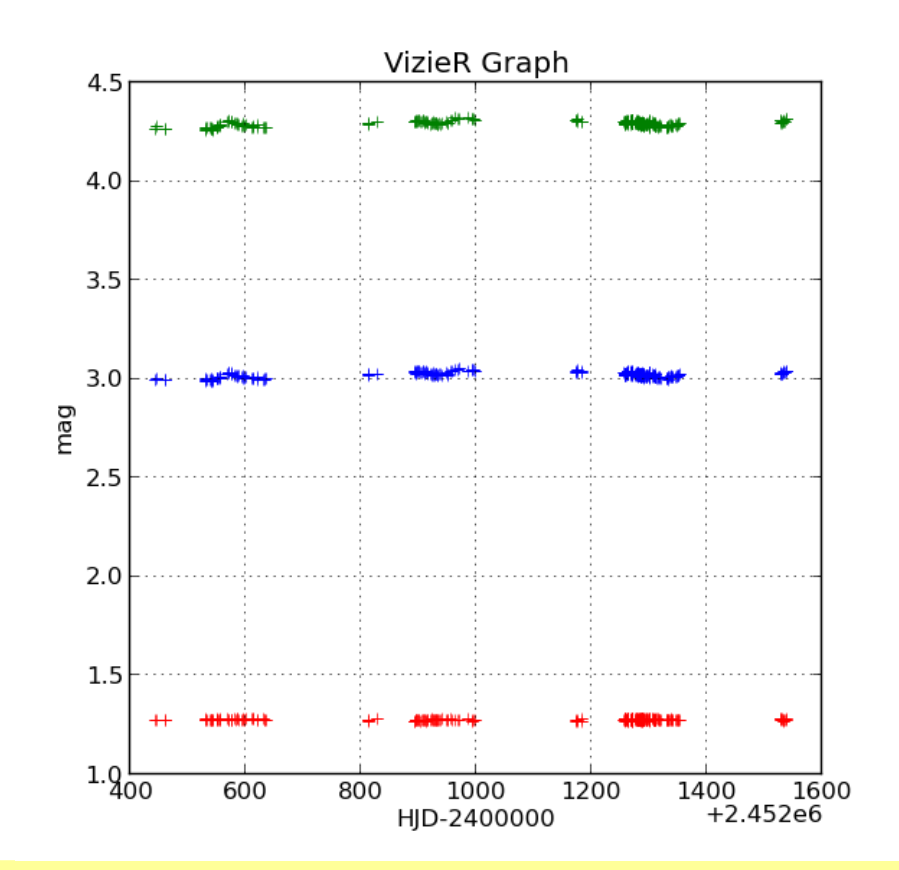

set asu="asu -source=J/ApJ/634/625/table5" P-C1: SELECT \$1 as 'HJD-2400000', \$2 as mag, \$3 FROM "\${asu} -out=HJD,P-C1" P-C2: SELECT \$1 as 'HJD-2400000', \$2 as mag, \$3 FROM "\${asu} -out=HJD,P-C2" C1-C2:SELECT \$1 as 'HJD-2400000', \$2 as mag, \$3 FROM "\${asu} -out=HJD,C1-C2"

## **Exemple de SQL - jointures**

set vcc="asu -source=VII/266/vcc -out=VCC,gmagT" set bdd="asu -source=VII/266/bdd\_g -out=VCC,mu50" plot: SELECT vcc.\$2 as gmag, bdd.\$2 as mu50 FROM "\${vcc}" vcc, "\${bdd}" bdd WHERE(vcc.\$1=bdd.\$1

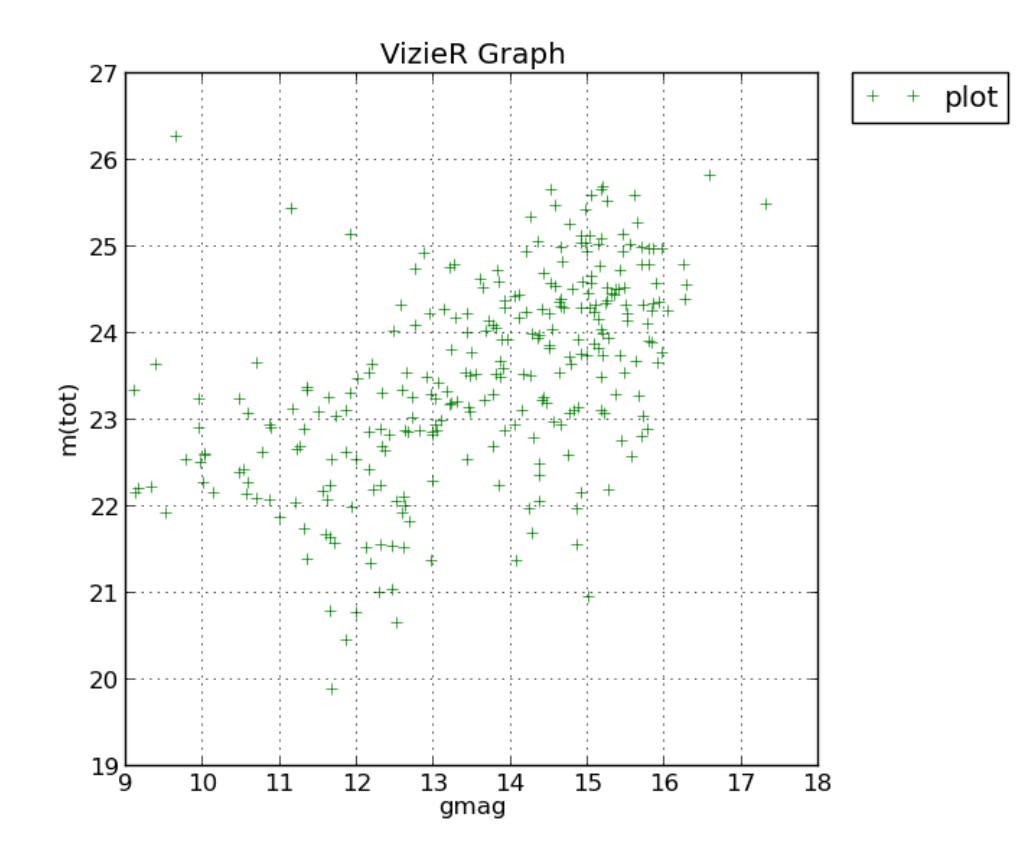

La jointure peut se faire sur n'import quel type de ressource : commande asu, fichier ASCII, FITS, etc...

### **METAdonnées**

Les METAdonnées propres aux plots sont comme aujourd'hui stipules dans les champs d'explication des colonnes (METAcol) ou des tables (METAtab).

#### **Travail du documentaliste :**

- 1) Écriture du fichier SQL
- 2) Remplir .status pour exécuter le fichier SQL en utilisant une nouvelle marque. **A définir !**
	- Ex : \Plot{nom\_fichier}{table}{param liste}
	- \Plot{.graph}{I/234/table1}{ID=\${ID}&Num=\${Num}}

**Note** : possibilité d'ajouter des macros comme : **(TODO)**

\Plot-line-curve, \Plot-sed, \Plot-time-serie, …. ?????

Exemple : <http://cdsarc/viz-bin/lightcurve?-s=II/247&-i=graph1&-d=true&theTab=1/3319.10>

Le script vizsql :

Exemple : vizsql II/243 'select \$1 as x, \$2 as y from "rasters/new.08700441.fits"'

(attention : ne pas oublier les simple quotes ' … ')

# **TODO**

- ➔ Ajouter les macro \plotsed,...
- ➔ Traiter le cas SQL : OR
- ➔ Traiter le cas du catalogue III/45 ?? (nombre de fits variables..)
- ➔ Catalogue J/A+A/558/A18 : inversion des colonnes ?